# <span id="page-0-0"></span>**Dell™ Vostro™ A840/A860** 維修手冊

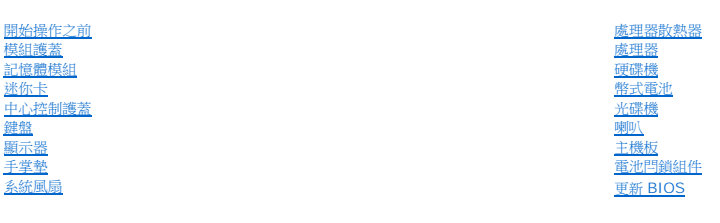

型號 PP38L,PP37L

# 註、注意、警示

註: 「註」是表示能幫助您更好使用電腦的資訊。

● 注意: 「注意」表示有可能會損壞硬體或導致資料遺失,並告訴您如何避免發生此類問題。

#### ▲ 警示: 「警告」表示可能的財產損失、人身傷害或死亡。

#### 本文件中的資訊如有更改,恕不另行通知。 **© 2008 Dell Inc.** 版權所有,翻印必究。

未經 Dell Inc. 的書面許可,不得以任何形式進行複製這些內容。

本文中使用的商標如下: Dell、DELL 徽標和 Vostro 是 Dell Inc. 的商標; *Bluetooth* 是 Bluetooth SIG, Inc. 擁有的註冊商標,並授權給 Dell 公司使用。Microsoft、Windows、Windows Vista 和 Windows Vista 開始按鈕是 Microsoft Corporation 在美國和 / 或其他國家的商標或註冊商標。

本說明文件中使用的其他商標及商品名稱,係指擁有這些商標及商品名稱的公司或其製造的產品。Dell Inc. 對本公司之外的商標和產品名稱不擁有任何所有權。

2009 年 9 月 Rev. A01

### 模組護蓋

**Dell™ Vostro™ A840/A860** 維修手冊

- [卸下模組護蓋](#page-1-0)
- [裝回模組護蓋](#page-1-1)
- 警示: 拆裝電腦內部元件之前,請先閱讀電腦隨附的安全資訊。如需更多安全性最佳做法資訊,請参閱 Regulatory Compliance (法規遵循) 首頁<br>www.dell.com/regulatory\_compliance <sub>\*</sub>

● 注意:為避免靜電釋放,請使用接地腕帶或經常觸摸未上漆的金屬表面 (例如電腦背面的連接器), 以便導去身上的靜電。

# <span id="page-1-0"></span>卸下模組護蓋

- 1. 按照<u>開始操作之前</u>中的程序進行操作。
- 2. 翻轉電腦。
- 3. 卸下模組護蓋上的 2 顆螺絲。

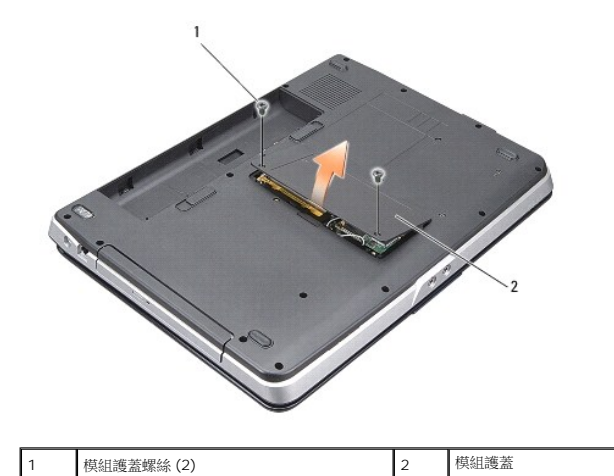

4. 將模組護蓋從電腦提起取下。

## <span id="page-1-1"></span>裝回模組護蓋

- 1. 裝回模組護蓋。
- 2. 裝回模組護蓋上的 2 顆螺絲。
- 3. 將電池推入電池凹槽,直到它卡入到位。

# 電池閂鎖組件

**Dell™ Vostro™ A840/A860** 維修手冊

[卸下電池閂鎖組件](#page-2-0)

[裝回電池閂鎖組件](#page-2-1)

警示: 拆裝電腦內部元件之前,請先閱讀電腦隨附的安全資訊。如需更多安全性最佳做法資訊,請参閱 Regulatory Compliance (法規遵循) 首頁<br>www.dell.com/regulatory\_compliance <sub>\*</sub>

 $\bigodot$  注意:為避免靜電損害,請使用導電腕帶或經常觸摸電腦背面板上的連接器,以確保導去您身上的靜電。

# <span id="page-2-0"></span>卸下電池閂鎖組件

- 1. 按照<u>開始操作之前</u>中的說明進行操作。
- 2. 卸下主機板 (請參閱<mark>主機板</mark>)。
- 3. 卸下電池鎖定閂鎖的螺絲。
- 4. 卸下電池凹槽釋放閂鎖的螺絲。

● 注意:開始卸下電池釋放按鈕之前,請查看按鈕方向,確保在裝回按鈕時能順利裝回。

- 5. 將電池閂鎖組件向右推出即可將它卸下。
- 6. 解開閂鎖的彈簧。

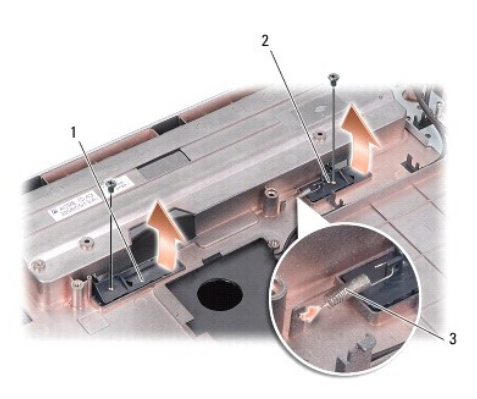

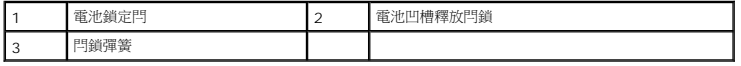

#### <span id="page-2-1"></span>裝回電池閂鎖組件

- 注意:確定電池閂鎖組件的方向正確。在安裝組件時,按鈕的凹陷處應朝上。
- 1. 將彈簧裝回,然後將電池閂鎖組件裝回原位。
- 2. 裝回並旋緊螺絲。
- 3. 裝回主機板 (請參閱<u>更換主機板</u>)。
- 4. 將電池滑入電池凹槽,直到它卡入定位。

# 開始操作之前

#### **Dell™ Vostro™ A840/A860** 維修手冊

- [建議的工具](#page-4-0)
- [關閉電腦](#page-4-1)
- [拆裝電腦內部元件之前](#page-4-2)

本節提供卸下和安裝電腦中元件的程序。除非另有說明,否則執行每個程序時均假定已滿足以下條件:

- 1 您已執行<u>[關閉電腦和](#page-4-1)拆裝電腦內部元件之前</u>中的步驟。
- l 您已閱讀電腦隨附的安全資訊。
- l 以相反的順序執行卸下程序可以裝回元件或安裝元件(如果是單獨購買)。

#### <span id="page-4-0"></span>建議的工具

本文件中的程序可能需要以下工具:

- l 小型平頭螺絲起子
- l 十字槽螺絲起子
- l 快閃 BIOS 更新程式光碟

#### <span id="page-4-1"></span>關閉電腦

 $\bigodot$  注意:為避免遺失資料,請在關閉電腦之前儲存並關閉所有開啟的檔案,結束所有開啟的程式。

- 1. 儲存並關閉所有開啟的檔案,結束所有開啟的程式。
- 2. 按一下 Start (開始) <sup>(4)</sup>、按一下箭頭 <sup>22</sup> 然後按一下 Shut Down (關機) 。 作業系統關機程序完成後,電腦將關閉。

3. 確定電腦及所有連接的裝置均已關閉。關閉作業系統時,如果電腦和連接的裝置未自動關閉,請按住電源按鈕幾秒鐘,直至電腦關閉。

## <span id="page-4-2"></span>拆裝電腦內部元件之前

請遵守以下安全規範,以避免電腦受到潛在的損壞,並確保您的人身安全。

# 1. 確保工作表面平整乾淨,以防止刮傷機箱蓋。 2. 關閉電腦 (請參閱<mark>[關閉電腦\)](#page-4-1)</mark>。 <mark>个</mark>、警示:拆裝電腦内部元件之前,請先閱讀電腦隨附的安全資訊。如需更多安全性最佳做法資訊,請參閱 Regulatory Compliance(法規遵循)首頁 **(www.dell.com/regulatory\_compliance)**。 **← 注意:**請小心拿住元件和插卡。請勿碰觸元件或插卡上的觸點。持卡時,請握住插卡的邊緣或其金屬固定托架。手持處理器之類的元件時,請握住其邊緣而不要握住其插腳。 警示: 許多維修僅可由獲得認可的維修技術人員來完成。您只能依照您產品說明文件中的授權說明或在線上或電話服務和支援團隊的指導下,執行故障排除和簡單的維 修。由未經 **Dell** 授權的維修造成的損壞不在保固範圍之內。請閱讀並遵循產品隨附的安全指示。 **注意:**拔下纜線時,請握住連接器或拉片將其拔出,而不要拉扯纜線。某些纜線的連接器帶有鎖定彈片;若要拔下此類纜線,請向內按壓鎖定彈片,然後再拔下纜線。在拔出連接器<br>時,連接器的兩側應同時退出,以避免弄彎連接器插腳。此外,連接纜線之前,請確定兩個連接器的朝向正確並且對齊。 ● 注意:為避免損壞電腦,請在開始拆裝電腦內部元件之前,先執行以下步驟。 ● 注意: 若要拔下網路纜線, 請先將纜線從電腦上拔下, 然後再將其從網路裝置上拔下。

3. 從電腦上拔下所有電話線或網路纜線。

- 4. 合上顯示幕,然後將電腦正面朝下放置在平坦的工作表面上。
- 5. 從電源插座上拔下電腦和所有連接的裝置的電源線。
- 注意:為避免損壞主機板,您必須在維修電腦之前取出主電池。
- $\bigodot$  注意:為避免損壞電腦,請僅使用專用於此 Dell 電腦的電池。請勿使用用於其他 Dell 電腦的電池。
- 6. 取出主電池:
	- a. 將電池鎖閂鎖朝電池外緣推出,將電池解除鎖定。
	- b. 向兩側滑動電池凹槽釋放閂鎖並按住。
	- c. 用於從電池凹槽中取出電池。

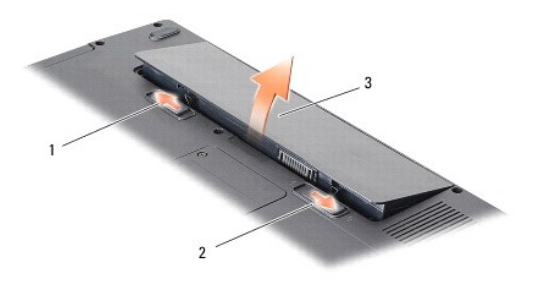

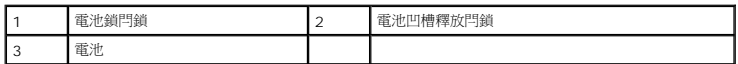

7. 按電源按鈕,以導去主機板上的剩餘電量。

# 更新 **BIOS**

**Dell™ Vostro™ A840/A860** 維修手冊

- [從光碟更新](#page-6-0) BIOS
- [從硬碟機更新](#page-6-1) BIOS

如果新主機板隨附 BIOS 更新程式光碟,請從光碟更新 BIOS。如果您沒有 BIOS 更新程式光碟,請從硬碟機更新 BIOS。

## <span id="page-6-0"></span>從光碟更新 **BIOS**

- 1. 確定交流電變壓器已插好並且主電池已正確安裝。
- **么 註:**如果使用 BIOS 更新程式光碟更新 BIOS,請先將電腦設為從光碟啟動,然後再插入光碟。
- 2. 插入 BIOS 更新程式光碟,然後重新啟動電腦。

按照螢幕上的說明進行操作。電腦繼續啟動並更新新的 BIOS。當更新完成後,電腦會自動重新啟動。

- 3. 在 POST 期間按下 <F2> 以進入系統設定程式。
- 4. 按下 <Alt> <f> 將電腦重設回預設值。
- 5. 按下 <Esc>,選擇 **Save changes and reboot** (儲存變更並重新啟動),然後按下 <Enter> 以儲存組態變更。
- 6. 將 BIOS 更新程式光碟從光碟機取出,然後重新啟動電腦。

#### <span id="page-6-1"></span>從硬碟機更新 **BIOS**

- 1. 確定交流電變壓器已插好,主電池已正確安裝,並且網路纜線已連接。
- 2. 開啟電腦。
- 3. 請在 **support.dell.com** 上找到適合您電腦的最新 BIOS 更新檔案。
- 4. 按一下 **Download Now** (立即下載) 以下載此檔案。
- 5. 如果螢幕上顯示 **Export Compliance Disclaimer** (出口規格免責聲明) 視窗,請按一下 **Yes, I Accept this Agreement** (是,我接受此協定)。 螢幕上將顯示 **File Download** (檔案下載) 視窗。
- 6. 按一下 **Save this program to disk** (將此程式儲存至磁碟),然後按一下 **OK** (確定)。

螢幕上將顯示 **Save In** (儲存於) 視窗。

- 7. 按一下下方向鍵以檢視 **Save In** (儲存於) 選單,選擇 **Desktop** (桌面),然後按一下 **Save** (儲存)。 會將檔案下載至您的桌面。
- 8. 當螢幕上出現 **Download Complete** (下載完成) 視窗時,按一下 **Close** (關閉)。 桌面上將出現一個與下載的 BIOS 更新檔案同名的檔案圖示。
- 9. 連按兩下桌面上的檔案圖示並按照螢幕上的說明進行操作。

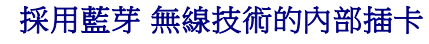

**Dell™ Vostro™ A840/A860** 維修手冊

● 卸下 [Bluetooth](#page-7-0)<sup>®</sup> 插卡

● 裝回 [Bluetooth](#page-7-1)<sup>®</sup> 插卡

警示: 拆裝電腦內部元件之前,請先閱讀電腦隨附的安全資訊。如需更多安全性最佳做法資訊,請参閱 Regulatory Compliance (法規遵循) 首頁<br>www.dell.com/regulatory\_compliance。

 $\bigodot$  注意:為防止靜電損害,請使用接地腕帶或經常觸摸電腦未上漆的金屬表面 (如背面板),以確保接地並導去身上的靜電。

# <span id="page-7-0"></span>卸下 **Bluetooth®** 插卡

- 1. 按照<u>開始操作之前</u>中的說明進行操作。
- 2. 卸下手掌墊 (請參閱<u>手掌墊</u>)。
- 3. 從主機板上卸下藍芽卡纜線連接器。
- 4. 輕輕將藍芽卡從電腦底座的藍芽卡凹槽中提起。

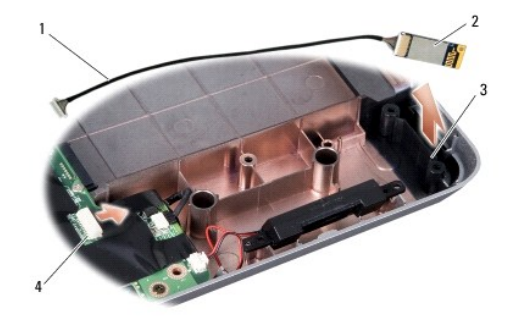

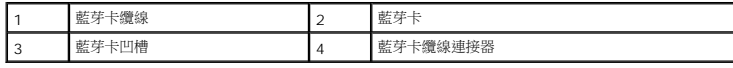

# <span id="page-7-1"></span>裝回 **Bluetooth®** 插卡

- 1. 將藍芽卡裝回電腦底座的凹槽中。
- 2. 將藍芽纜線連接器裝回主機板。
- 3. 按照<u>[裝回手掌墊](file:///C:/data/systems/vosA840/ct/sm/palmrest.htm#wp1039422)</u>中的說明進行操作。
- 4. 將電池滑入電池凹槽,直到它卡入定位。

## 幣式電池

**Dell™ Vostro™ A840/A860** 維修手冊

- [卸下幣式電池](#page-8-0)
- [裝回幣式電池](#page-8-1)

警示: 拆裝電腦內部元件之前,請先閱讀電腦隨附的安全資訊。如需更多安全性最佳做法資訊,請参閱 Regulatory Compliance (法規遵循) 首頁<br>www.dell.com/regulatory\_compliance <sub>\*</sub>

● 注意:為避免靜電釋放,請使用接地腕帶或經常觸摸未上漆的金屬表面 (例如電腦背面的連接器), 以便導去身上的靜電。

● 注意:為防止損壞主機板,您必須在開始拆裝電腦內部元件之前取出電池凹槽中的電池。

## <span id="page-8-0"></span>卸下幣式電池

- 1. 按照<u>開始操作之前</u>中的說明進行操作。
- 2. 卸下主機板 (請參閱<mark>卸下主機板)</mark>。
- 3. 翻轉主機板。
- 4. 從主機板連接器拔下幣式電池纜線。
- 5. 將電池從聚脂薄膜保護套中取下。

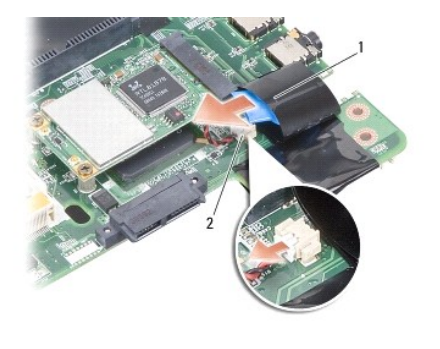

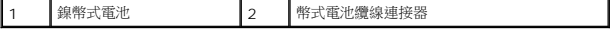

## <span id="page-8-1"></span>裝回幣式電池

- 1. 將幣式電池裝回到聚脂薄膜保護套中。
- 2. 將幣式電池纜線連接至主機板連接器。
- 3. 按照<u>[更換主機板](file:///C:/data/systems/vosA840/ct/sm/sysboard.htm#wp1033663)</u>中的說明進行操作。
- 4. 將主電池推入電池凹槽,直到它卡入定位。

#### 處理器

**Dell™ Vostro™ A840/A860** 維修手冊

- [卸下處理器](#page-9-0)
- [更換處理器](#page-9-1)
- 警示: 拆裝電腦內部元件之前,請先閱讀電腦隨附的安全資訊。如需更多安全性最佳做法資訊,請参閱 Regulatory Compliance (法規遵循) 首頁<br>www.dell.com/regulatory\_compliance <sub>\*</sub>
- 注意:為避免靜電釋放,請使用接地腕帶或經常觸摸未上漆的金屬表面 (例如電腦背面的連接器), 以便導去身上的靜電。

## <span id="page-9-0"></span>卸下處理器

- $\bigcirc$  注意:為避免在卸下或裝回處理器時造成 ZIF 插槽 Cam 螺絲與處理器之間的斷續接觸, 在轉動 Cam 螺絲時應輕壓處理器中央。
- 注意:為避免損壞處理器,擰凸輪螺絲時請將螺絲起子垂直於處理器。
- 1. 按照<u>開始操作之前</u>中的說明進行操作。
- 2. 卸下散熱器 (請參閱<u>處理器散熱器</u>)。
- 3. 若要鬆開 ZIF 插槽,請使用一個小型平頭螺絲起子按逆時針方向旋轉 ZIF 插槽凸輪螺絲,直到將其完全卸下。

ZIF 插槽 Cam 螺絲可將處理器固定至主機板。記下 ZIF 插槽 Cam 螺絲上的箭頭方向。

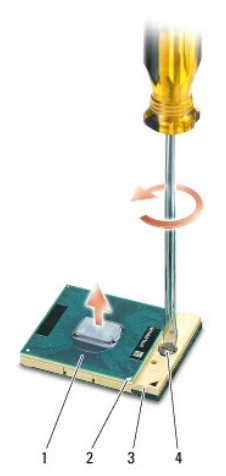

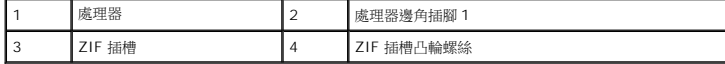

● 注意:為確保處理器最得最佳冷卻效果,請勿碰觸處理器散熱器上的熱傳遞區。您皮膚上的油脂會降低導熱散熱片的熱傳遞能力。

● 注意: 在卸下處理器時,將它直接拉起。請勿彎折處理器上的插腳。

4. 將處理器從 ZIF 插槽取出。

### <span id="page-9-1"></span>更換處理器

- **注意:**在安裝處理器之前,請先確定 Cam 鎖已完全在開啟位置。將處理器安裝在 ZIF 插槽時請勿用力。
- **注意:**處理器若未正確插入,可能會造成斷續接觸或對處理器和 ZIF 插槽的永久性損壞。

1. 將處理器邊角插腳 1 對齊,使之指向 ZIF 插槽上的三角形,然後將處理器插入 ZIF 插槽。

當處理器正確插入時,所有 4 角應等高對齊。如果處理器有一或多個邊角比較高,就無法將處理器正確插入。

 $\bigodot$  注意:為避免在卸下或裝回處理器時造成 ZIF 插槽 Cam 螺絲與處理器之間的斷續接觸,在轉動 Cam 螺絲時應輕壓處理器中央。

- 2. 透過順時針方向擰凸輪螺絲來擰緊 ZIF 插槽,將處理器固定在主機板上。
- 3. 將導熱散熱片的襯紙撕下,然後將它黏至處理器散熱器覆蓋住處理器的部分。
- 4. 按照<u>裝回處理器散熱器</u>中的說明進行操作。
- 5. 使用快閃 BIOS 更新程式光碟更新 BIOS (請參閱<u>更新 BIOS</u>)。

#### 處理器散熱器

**Dell™ Vostro™ A840/A860** 維修手冊

- [卸下處理器散熱器](#page-11-0)
- [裝回處理器散熱器](#page-11-1)

警示: 拆裝電腦內部元件之前,請先閱讀電腦隨附的安全資訊。如需更多安全性最佳做法資訊,請参閱 Regulatory Compliance (法規遵循) 首頁<br>(www.dell.com/regulatory\_compliance) **。** 

● 注意:為避免靜電釋放,請使用接地腕帶或經常觸摸未上漆的金屬表面 (例如電腦背面的連接器),以便導去身上的靜電。

# <span id="page-11-0"></span>卸下處理器散熱器

- 1. 按照<u>開始操作之前</u>中的說明進行操作。
- 2. 卸下主機板 (請參閱<u>卸下主機板</u>)。
- 3. 翻轉主機板。
- 4. 鬆開處理器散熱器上的 4 顆緊固螺絲。
- 5. 提起處理器散熱器,並從電腦中取出。

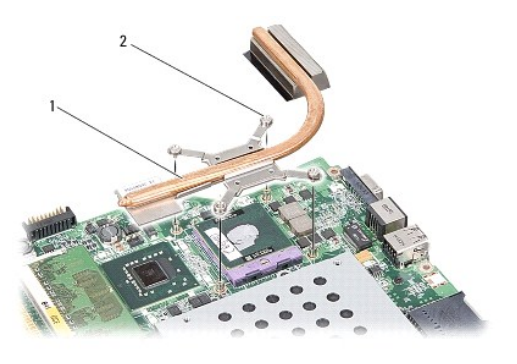

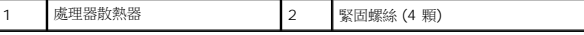

#### <span id="page-11-1"></span>裝回處理器散熱器

**∥ 註:**如果要將原本的處理器與處理器散熱器一起裝回,則可重複使用原本的導熱散熱片。如果要更換處理器或處理器散熱器,則應使用套件隨附的導熱散熱片以確保導熱性。

■ 註:本程序假設您已卸下處理器散熱器並準備要將它裝回。

- 1. 將導熱散熱片的襯紙撕下,然後將它黏至處理器散熱器覆蓋住處理器的部分。
- 2. 將處理器散熱器推至托架下方,然後將 4 顆緊固螺絲與主機板上的螺絲孔對齊。
- 3. 鎖緊四顆緊固螺絲。
- 4. 按照[更換主機板](file:///C:/data/systems/vosA840/ct/sm/sysboard.htm#wp1033663)中的說明進行操作。

## <span id="page-12-1"></span>顯示器

**Dell™ Vostro™ A840/A860** 維修手冊

- [顯示器組件](#page-12-0)
- [顯示器前蓋](#page-14-0)
- [顯示板](#page-14-1)
- [顯示板纜線](#page-16-0)
- [顯示器高壓板](#page-17-0)
- 

警示: 拆裝電腦內部元件之前,請先閱讀電腦隨附的安全資訊。如需更多安全性最佳做法資訊,請参閱 Regulatory Compliance (法規遵循) 首頁<br>www.dell.com/regulatory\_compliance <sub>\*</sub>

● 注意:為避免靜電釋放,請使用接地腕帶或經常觸摸未上漆的金屬表面 (例如電腦背面的連接器),以便導去身上的靜電。

● 注意: 為防止損壞主機板,您必須在開始拆裝電腦內部元件之前取出電池凹槽中的電池。

## <span id="page-12-0"></span>顯示器組件

#### 卸下顯示器組件

- 1. 按照<u>拆裝電腦內部元件之前</u>中的說明進行操作。
- 2. 卸下記憶體模組 (請參閱<u>卸下記憶體模組</u>)。
- 3. 卸下 [WLAN](file:///C:/data/systems/vosA840/ct/sm/minicard.htm#wp1182299) 卡 (請參閱<u>卸下 WLAN 卡</u>)。
- 4. [卸下中心控制護蓋](file:///C:/data/systems/vosA840/ct/sm/hingecvr.htm#wp1179905) (請參閱<mark>卸下中心控制護蓋)</mark>。
- 5. [卸下鍵盤](file:///C:/data/systems/vosA840/ct/sm/keyboard.htm#wp1179911) (請參閱<mark>卸下鍵盤</mark>)。
- 6. 取下塑膠帶,然後卸下電腦背面的兩個螺絲。

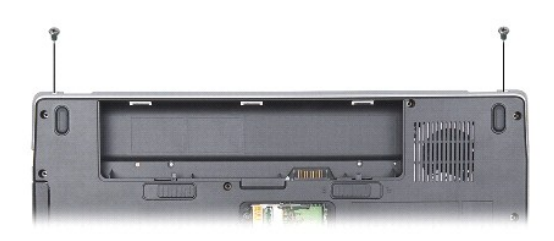

4 註:記下顯示器纜線在固定凹槽中的佈線路徑。

- 7. 拉動顯示器纜線彈片,將顯示器纜線從主機板連接器拔下。
- 8. 記下佈線路徑並小心地將 WLAN 天線纜線和其他纜線從其固定凹槽取下。將纜線拉開,使其無法接觸到手掌墊。

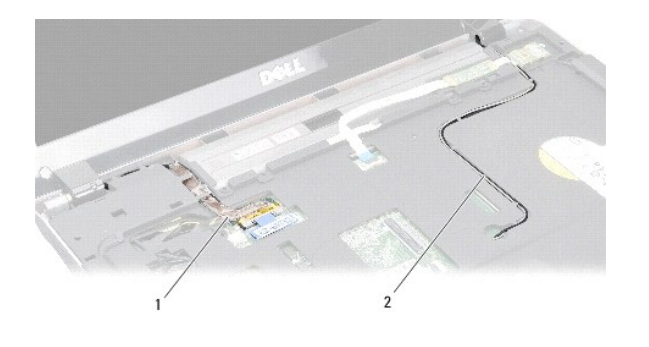

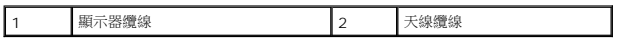

- 9. 卸下顯示器鉸鏈兩側的 2 顆螺絲。
- 10. 提起並卸下顯示器組件。

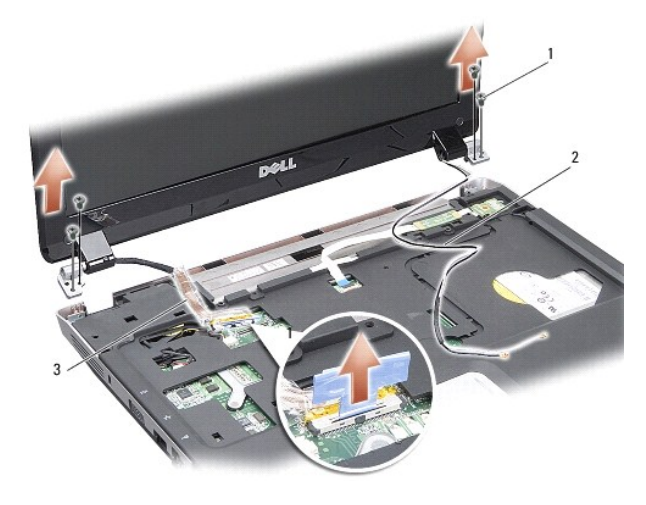

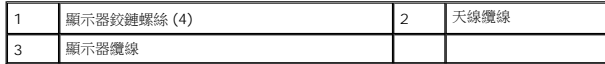

#### <span id="page-13-0"></span>裝回顯示器組件

警示: 拆裝電腦內部元件之前,請先閱讀電腦隨附的安全資訊。如需更多安全性最佳做法資訊,請参閱 Regulatory Compliance (法規遵循) 首頁<br>www.dell.com/regulatory\_compliance •

- 1. 將顯示器組件放至定位,同時將顯示器鉸鏈兩側的 2 顆螺絲裝回。
- 2. 將顯示器纜線重新固定好並連接至主機板上的連接器。
- 3. 小心將 WLAN 天線纜線繞穿手掌墊的固定凹槽,然後將再穿過電腦底座。
- 4. 裝回[鍵盤](file:///C:/data/systems/vosA840/ct/sm/keyboard.htm#wp1179891) (請參閱<mark>鍵盤)</mark>。
- 5. 裝回電腦背面的 2 顆螺絲。
- 6. 將電腦翻轉然後小心將 WLAN 卡天線纜線繞穿其固定凹槽,然後連接至 WLAN 卡。
- 7. 重新連接 [WLAN](file:///C:/data/systems/vosA840/ct/sm/minicard.htm#wp1180307) 卡 (如果有的話) (請參閱<mark>裝回 WLAN 卡)。</mark>
- 8. 裝回記憶體模組 (請參閱<mark>裝回記憶體模組)</mark>。

9. 將電池滑入電池凹槽,直到它卡入定位。

## <span id="page-14-0"></span>顯示器前蓋

#### <span id="page-14-2"></span>卸下顯示器前蓋

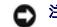

● 注意:顯示器前蓋極易損壞。在卸下它時請小心,以免顯示器前蓋受損。

- 1. 卸下顯示器組件 (請參閱<u>顯示器</u>)。
- 2. 從頂部卸下四個橡膠防護墊,然後從顯示器前蓋的底部取下塑膠帶。
- 3. 卸下顯示器前蓋上的 6 顆螺絲。
- 4. 以指尖小心撬起顯示器前蓋內緣。
- 5. 裝回顯示器前蓋。

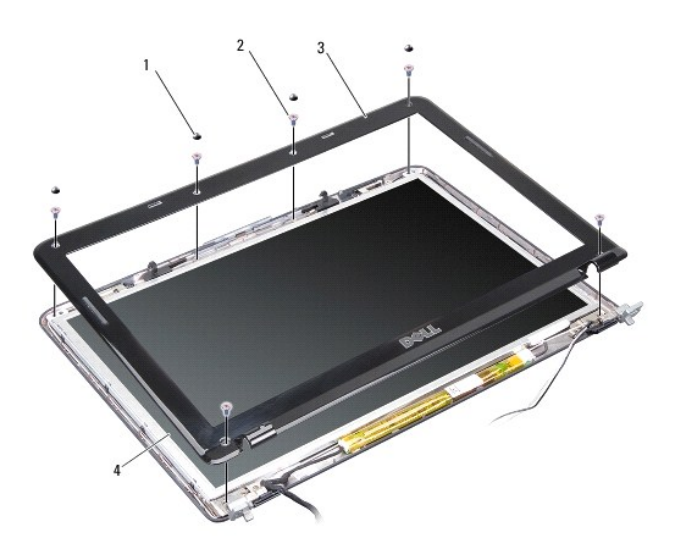

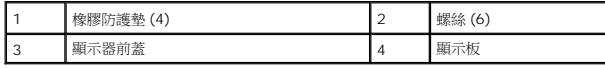

#### <span id="page-14-3"></span>裝回顯示器前蓋

# 警示: 拆裝電腦內部元件之前,請先閱讀電腦隨附的安全資訊。如需更多安全性最佳做法資訊,請参閱 Regulatory Compliance (法規遵循) 首頁<br>www.dell.com/regulatory\_compliance <sub>\*</sub>

- 1. 將顯示器前蓋置於顯示板上方對齊,然後將它輕輕卡入定位。
- 2. 裝回並旋緊六個螺絲。
- 3. 裝回顯示器組件 (請參閱<u>裝回顯示器組件</u>)。

<span id="page-14-1"></span>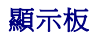

### <span id="page-15-0"></span>卸下顯示板

- 1. 卸下顯示器組件 (請參閱<u>顯示器</u>)。
- 2. 卸下顯示器前蓋 (請參閱<u>卸下顯示器前蓋</u>)。
- 3. 卸下 6 顆將顯示板組件固定至顯示器護蓋的螺絲。
- ▲ 註:請記下在顯示板下的佈線路徑。

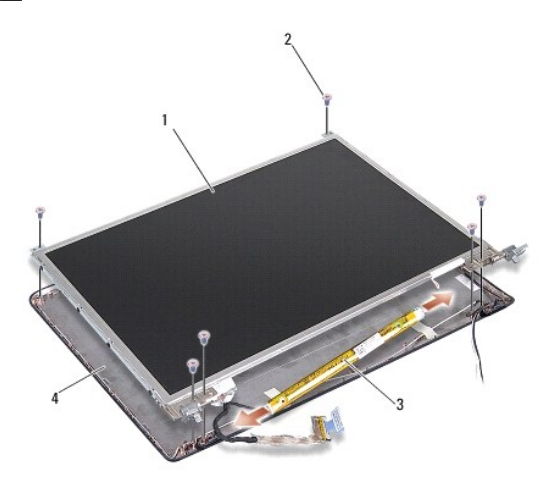

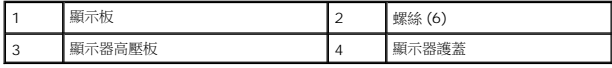

- 4. 從高壓板兩端的連接器拔下纜線。
- 5. 卸下顯示板組件。
- 6. 取下 8 顆 (每側各 4 顆) 將顯示板托架固定在顯示板上的螺絲。

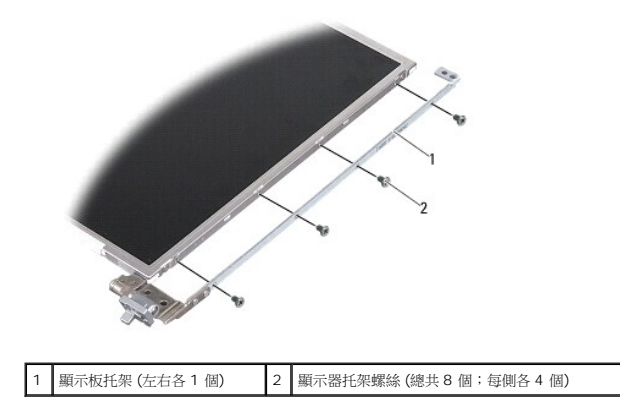

#### <span id="page-15-1"></span>裝回顯示板

警示: 拆裝電腦內部元件之前,請先閱讀電腦隨附的安全資訊。如需更多安全性最佳做法資訊,請参閱 Regulatory Compliance (法規遵循) 首頁<br>www.dell.com/regulatory\_compliance。

- 1. 將顯示板托架與顯示板對齊。
- 2. 裝回將顯示板托架固定在顯示板兩側的 8 顆螺絲。
- 3. 將顯示板對齊顯示器護蓋,然後裝回 6 顆螺絲。
- 4. 將顯示器纜線與高壓板的兩端連接。
- 5. 將纜線繞穿其固定凹槽裝回。
- 6. 裝回顯示器前蓋 (請參閱<mark>裝回顯示器前蓋)</mark>。
- 7. 裝回顯示器組件 (請參閱<mark>顯示器</mark>)。

## <span id="page-16-0"></span>顯示板纜線

註:顯示板纜線和連接器可能會視您訂購的顯示板而有所不同。

#### 卸下顯示板纜線

- 1. 卸下顯示器組件 (請參閱<mark>顯示器</mark>)。
- 2. 卸下顯示器前蓋 (請參閱<u>卸下顯示器前蓋</u>)。
- 3. 卸下顯示板 (請參閱<u>卸下顯示板</u>)。
- 4. 翻轉顯示板,並取下顯示板上的導電膠帶。
- 5. 從顯示板上拔下排線。

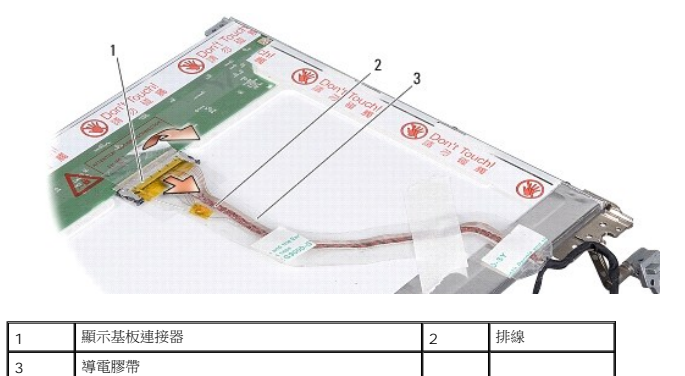

#### 裝回顯示板纜線

- 警示: 拆裝電腦內部元件之前,請先閱讀電腦隨附的安全資訊。如需更多安全性最佳做法資訊,請参閱 Regulatory Compliance (法規遵循) 首頁<br>www.dell.com/regulatory\_compliance <sub>\*</sub>
- 1. 將排線連接至高壓板上的連接器。
- 2. 將排線的另一端連接至顯示板背面的連接器,然後再將膠帶黏回原位。
- 3. 裝回顯示板 (請參閱<u>裝回顯示板</u>)。
- 4. 裝回顯示器前蓋 (請參閱<mark>裝回顯示器前蓋</mark>)。
- 5. 裝回顯示器組件 (請參閱<mark>裝回顯示器組件)</mark>。

## <span id="page-17-0"></span>顯示器高壓板

#### 卸下顯示器高壓板

- 1. 卸下顯示器組件 (請參閱<mark>顯示器</mark>)。
- 2. 卸下顯示器前蓋 (請參閱<u>卸下顯示器前蓋</u>)。
- 3. 將纜線從高壓板兩側的連接器上拔下。
- 4. 從固定塑膠彈片撬出高壓板。

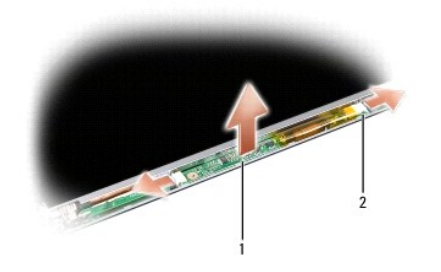

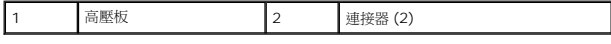

#### 裝回顯示器高壓板

# 警示: 拆裝電腦內部元件之前,請先閱讀電腦隨附的安全資訊。如需更多安全性最佳做法資訊,請参閱 Regulatory Compliance (法規遵循) 首頁<br>www.dell.com/regulatory\_compliance。

1. 將高壓板上的孔與顯示器護蓋上的彈片對齊,並將高壓板放入到位。

- 2. 連接高壓板兩側的纜線。
- 3. 裝回顯示器前蓋 (請參閱<u>裝回顯示器前蓋</u>)。
- 4. 裝回顯示器組件 (請參閱<mark>顯示器</mark>)。

## 系統風扇

**Dell™ Vostro™ A840/A860** 維修手冊

- [卸下系統風扇](#page-18-0)
- [卸下系統風扇](#page-18-1)

警示: 拆裝電腦內部元件之前,請先閱讀電腦隨附的安全資訊。如需更多安全性最佳做法資訊,請参閱 Regulatory Compliance (法規遵循) 首頁<br>www.dell.com/regulatory\_compliance <sub>\*</sub>

● 注意:為避免靜電釋放,請使用接地腕帶或經常觸摸未上漆的金屬表面 (例如電腦背面的連接器), 以便導去身上的靜電。

## <span id="page-18-0"></span>卸下系統風扇

- 1. 按照<u>開始操作之前</u>中的說明進行操作。
- 2. 卸下手掌墊 (請參閱<u>卸下手掌墊)</u>。
- 3. 將風扇纜線從主機板連接器拔下。
- 4. 卸下將系統風扇固定在電腦蓋上的 2 個螺絲。
- 5. 提起並取出系統風扇。

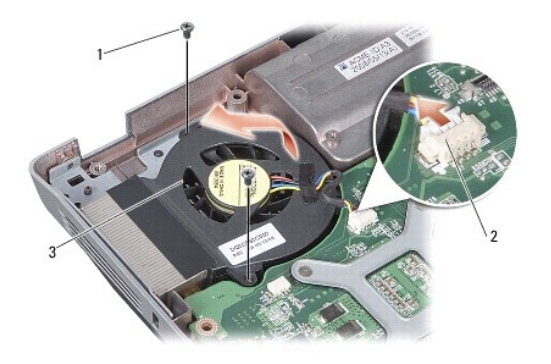

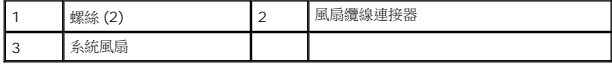

## <span id="page-18-1"></span>卸下系統風扇

警示: 拆裝電腦內部元件之前,請先閱讀電腦隨附的安全資訊。如需更多安全性最佳做法資訊,請参閱 Regulatory Compliance (法規遵循) 首頁<br>www.dell.com/regulatory\_compliance <sub>\*</sub>

- 1. 將系統風扇置於電腦蓋上的相應位置。
- 2. 裝回並旋緊兩個螺絲。
- 3. 將風扇纜線連接至主機板連接器。
- 4. 按照<u>[裝回手掌墊](file:///C:/data/systems/vosA840/ct/sm/palmrest.htm#wp1039422)</u>中的說明進行操作。

#### 硬碟機

**Dell™ Vostro™ A840/A860** 維修手冊

- [卸下硬碟機](#page-20-0)
- [裝回硬碟機](#page-21-0)

# 警示: 拆裝電腦內部元件之前,請先閱讀電腦隨附的安全資訊。如需更多安全性最佳做法資訊,請参閱 Regulatory Compliance (法規遵循) 首頁<br>www.dell.com/regulatory\_compliance <sub>\*</sub>

- ▲ 警示: 如果您在硬碟機很熱時將其從電腦中卸下,請勿碰觸硬碟機的金屬外殼。
- **← 注意:**為防止資料遺失,請在卸下硬碟機之前先[關閉電腦](file:///C:/data/systems/vosA840/ct/sm/before.htm#wp1435089) (請參閱<mark>關閉電腦)</mark>。請勿在電腦開啟或處於睡眠狀態時卸下硬碟機。
- 注意:硬碟機極易損壞。拿住硬碟機時請務必小心。
- **/ 註:**對於非 Dell 公司提供的硬碟機, Dell 不保證其相容性, 也不提供支援。

註:如果您要安裝非 Dell 公司提供的硬碟機,則需要在新硬碟機上安裝作業系統、驅動程式和公用程式 (請參閱《安裝指南》上的「還原作業系統」和「重新安裝驅動程式和公用程 式」)。

### <span id="page-20-0"></span>卸下硬碟機

- 1. 按照<u>開始操作之前</u>中的程序進行操作。
- 2. 卸下主機板 (請參閱<u>卸下主機板</u>)。
- 3. 卸下將硬碟機組件固定在主機板上的 2 顆螺絲。

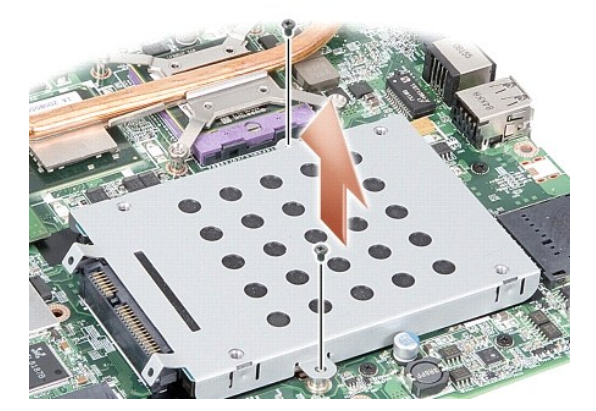

- 4. 按住硬碟機組件的連接器端,將硬碟機組件從主機板連接器拔出。
- 5. 壓下位於非連接器端插槽的硬碟機,將硬碟機從硬碟機固定框架卸下。

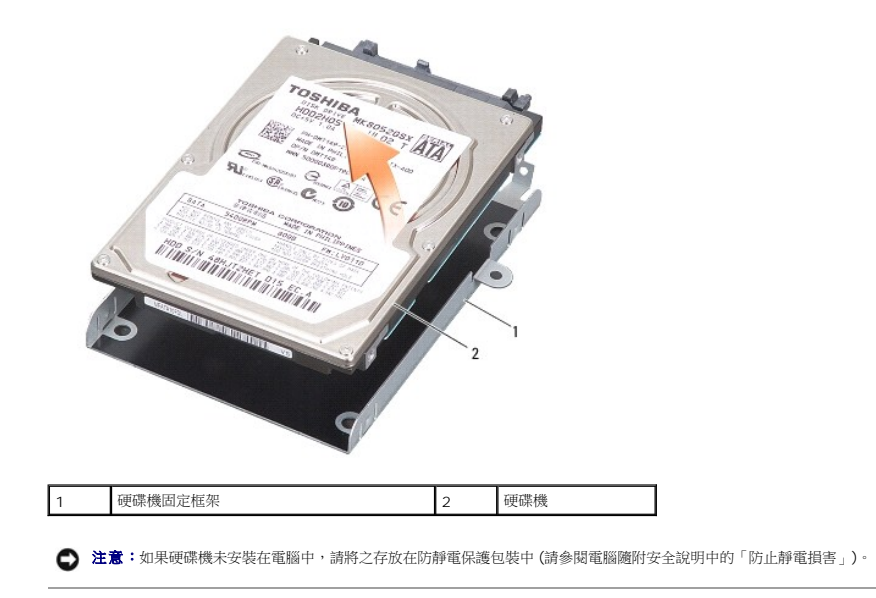

## <span id="page-21-0"></span>裝回硬碟機

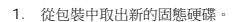

- 註:請保留原包裝材料以便存放或運送硬碟機。
- 注意:將硬碟機平穩地推入到位。如果您用力過大,可能會損壞連接器。
- 2. 將硬碟機放置在硬碟機固定框架,然後將硬碟機壓下直到它卡入定位為止。
- 3. 將硬碟機連接器與主機板連接器對齊,以便將硬碟機組件推入定位。
- 4. 裝回將硬碟機組件固定在主機板上的 2 顆螺絲。
- 5. 裝回主機板 (請參[閱更換主機板](file:///C:/data/systems/vosA840/ct/sm/sysboard.htm#wp1033663))。
- 6. 將電池推入電池凹槽,直到它卡入到位。

 $\bigodot$  注意:在啟動電腦之前,將所有螺絲裝回並確保電腦中無鬆動的螺絲。否則,可能會使電腦受損。

- 7. 安裝適合的電腦作業系統 (請參閱《安裝指南》的「還原作業系統」)。
- 8. 安裝適合的驅動程式與公用程式 (請參閱《安裝指南》的「重新安裝驅動程式和公用程式」)。

# 中心控制護蓋

**Dell™ Vostro™ A840/A860** 維修手冊

- [卸下中心控制護蓋](#page-22-0)
- [裝回中心控制護蓋](#page-22-1)

警示: 拆裝電腦內部元件之前,請先閱讀電腦隨附的安全資訊。如需更多安全性最佳做法資訊,請参閱 Regulatory Compliance(法規遵循)首頁<br>(www.dell.com/regulatory\_compliance) **。** 

 $\bigodot$  注意:為避免靜電釋放,請使用接地腕帶或經常觸摸未上漆的金屬表面(例如電腦背面的連接器),以便導去身上的靜電。

● 注意:為防止損壞主機板,您必須在開始拆裝電腦內部元件之前取出電池凹槽中的電池。

#### <span id="page-22-0"></span>卸下中心控制護蓋

- 1. 按照<u>開始操作之前</u>中的程序進行操作。
- 2. 翻轉電腦,卸下用來將鉸接護蓋固定至電池凹槽的螺絲。在 Vostro™ A840 上有 4 顆螺絲。在 Vostro™ A860 上則有 8 顆螺絲。

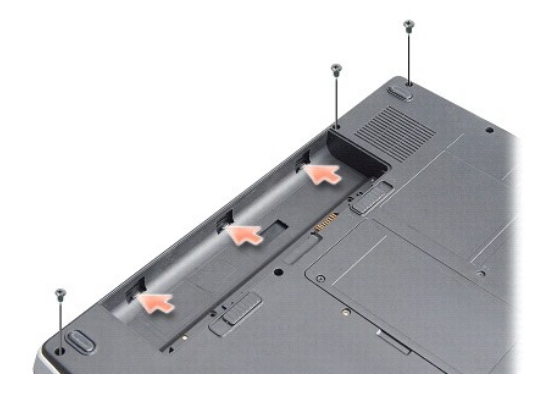

3. 翻轉電腦,並將顯示幕打開至最大限度。

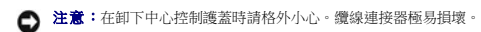

4. 將中心控制護蓋從左至右撬出。

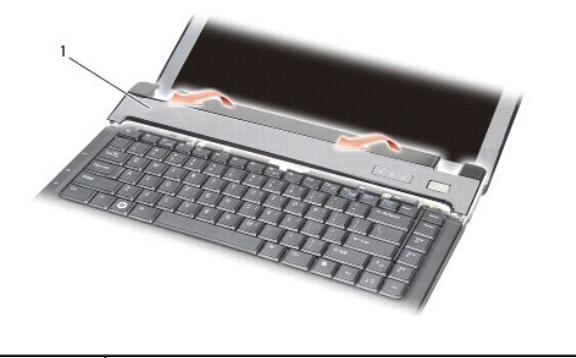

1 中心控制護蓋

<span id="page-22-1"></span>5. 卸下中心控制護蓋。

# 裝回中心控制護蓋

- 1. 將中心控制護蓋裝回原位。
- 2. 翻轉電腦,裝回用來將鉸接護蓋固定至電池凹槽的螺絲。在 Vostro™ A840 上有 4 顆螺絲。在 Vostro™ A860 上則有 8 顆螺絲。
- 3. 將電池滑入電池凹槽,直到它卡入定位。

[回到目錄頁](file:///C:/data/systems/vosA840/ct/sm/index.htm)

 $\overline{\phantom{a}}$ 

# 鍵盤 **Dell™ Vostro™ A840/A860** 維修手冊 ● [卸下鍵盤](#page-24-0) ● [裝回鍵盤](#page-24-1) 卸下鍵盤 1. 按照<u>開始操作之前</u>中的程序進行操作。 警示: 拆裝電腦內部元件之前,請先閱讀電腦隨附的安全資訊。如需更多安全性最佳做法資訊,請参閱 Regulatory Compliance (法規遵循) 首頁<br>www.dell.com/regulatory\_compliance <sub>\*</sub> ● 注意:為避免靜電釋放,請使用接地腕帶或經常觸摸未上漆的金屬表面 (例如電腦背面的連接器),以便導去身上的靜電。 ● 注意:為防止損壞主機板,您必須在開始拆裝電腦內部元件之前取出電池凹槽中的電池。

- <span id="page-24-0"></span>2. 卸下[中心控制護蓋](file:///C:/data/systems/vosA840/ct/sm/hingecvr.htm#wp1179889) (請參閱中心控制護蓋)。
- 3. 卸下鍵盤頂部的兩顆螺絲。
- $\bigodot$  注意: 鍵盤上的鍵帽容易受損和錯位,並且在裝回時很費時。卸下和處理鍵盤時,請務必小心。
- 注意:卸下和處理鍵盤時,請格外小心。否則可能會在顯示板上留下刮痕。
- 4. 小心將鍵盤抬起以露出鍵盤連接器。

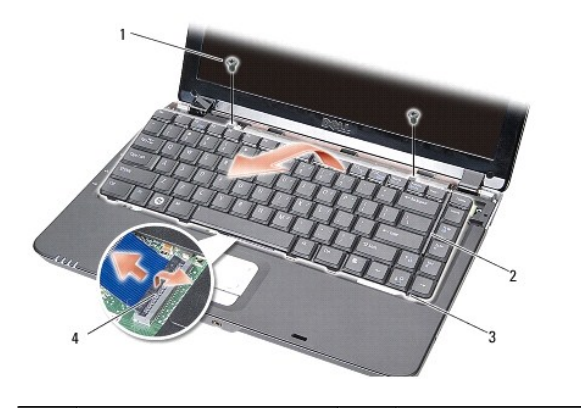

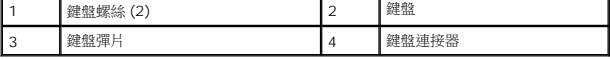

5. 將固定鍵盤纜線至主機板連接器的連接器閂鎖拉起,然後拔下鍵盤纜線。

6. 提起鍵盤,將其從電腦中取出。

#### <span id="page-24-1"></span>裝回鍵盤

- $\bigodot$  注意: 鍵盤上的鍵帽容易受損和錯位,並且在裝回時很費時。卸下和處理鍵盤時,請務必小心。
- 1. 將鍵盤纜線滑入連接器,然後按下連接器閂鎖以固定纜線。
- 2. 將 5 個彈片對齊鍵盤底緣,然後將之推入手掌墊下方。
- 3. 裝回鍵盤頂部的兩個螺絲。
- 4. 裝回[中心控制護蓋](file:///C:/data/systems/vosA840/ct/sm/hingecvr.htm#wp1179889) (請參閱<u>中心控制護蓋</u>)。
- 5. 將電池推入電池凹槽,直到它卡入到位。

#### 記憶體模組

**Dell™ Vostro™ A840/A860** 維修手冊

- [卸下記憶體模組](#page-26-0)
- [裝回記憶體模組](#page-26-1)

警示: 拆裝電腦內部元件之前,請先閱讀電腦隨附的安全資訊。如需更多安全性最佳做法資訊,請参閱 Regulatory Compliance (法規遵循) 首頁<br>www.dell.com/regulatory\_compliance <sub>\*</sub>

● 注意:為避免靜電釋放,請使用接地腕帶或經常觸摸未上漆的金屬表面 (例如電腦背面的連接器), 以便導去身上的靜電。

您可以在主機板上安裝記憶體模組來增加電腦記憶體容量。如需電腦支援的記憶體相關資訊,請參閱《安裝指南》的「規格」。請僅安裝適合於您電腦的記憶體模組。

註:從 Dell 購買的記憶體模組包括在您電腦的保固範圍內。

您的電腦提供兩個使用者可抽換式 SODIMM 插槽,可從電腦底部進行記憶體抽換。

 $\bigodot$  注意: 如果您需要安裝兩個連接器的記憶體模組,請先將記憶體模組安裝在電腦底部的連接器 (DIMM 1), 然後再將記憶體模組安裝至其正上方的連接器 (DIMM 2)。

#### <span id="page-26-0"></span>卸下記憶體模組

 $\bigodot$  注意: 如果在 DIMM 2 連接器中安裝了記憶體模組,請先將之卸下後,再卸下 DIMM 1 連接器中的記憶體模組。否則,可能會使兩個記憶體模組都受損。

- 1. 按照<u>開始操作之前</u>中的程序進行操作。
- 2. 卸下[模組護蓋](file:///C:/data/systems/vosA840/ct/sm/back_cov.htm#wp1180190) (請參閱<mark>模組護蓋</mark>)。

● 注意:為防止損壞記憶體模組連接器,請勿使用工具分開記憶體模組的固定夾。

- 3. 用指尖小心地將記憶體模組連接器兩端的固定夾分開,直至模組彈起。
- 4. 從連接器中取出模組。

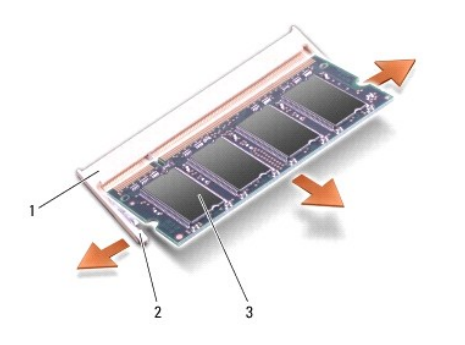

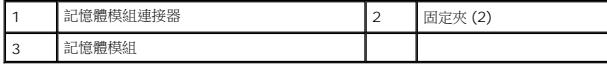

#### <span id="page-26-1"></span>裝回記憶體模組

- 1. 將模組邊緣連接器的槽口與連接器插槽的彈片對齊。
- 2. 以 45 度角將模組穩固地推入插槽,並向下轉動模組,直至聽到卡人定位的卡嗒聲。如果未正確將模組卡人到位,請將它取出然後重新安裝。

■ 註:如果記憶體模組安裝不正確,電腦可能無法啟動。

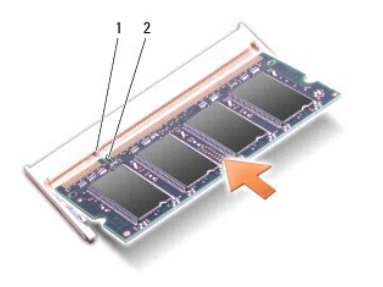

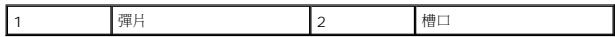

- 3. [裝回模組護蓋](file:///C:/data/systems/vosA840/ct/sm/back_cov.htm#wp1184606) (請參閱<u>裝回模組護蓋</u>)。
- 4. 將電池裝入電池凹槽,或將交流電變壓器連接至電腦和電源插座。
- 5. 開啟電腦。

電腦啟動時,會偵測到附加記憶體,並會自動更新系統組態資訊。

若要確認電腦中已安裝的記憶體容量,請依次按 **Start** (開始) ® **Help and Support** (說明及支援)® **Dell System Information** (Dell 系統資訊)。

[回到目錄頁](file:///C:/data/systems/vosA840/ct/sm/index.htm)

 $\overline{\phantom{a}}$ 

## 迷你卡

**Dell™ Vostro™ A840/A860** 維修手冊

- 卸下 [WLAN](#page-28-0) 卡
- 裝回 [WLAN](#page-29-0) 卡

警示: 拆裝電腦內部元件之前,請先閱讀電腦隨附的安全資訊。如需更多安全性最佳做法資訊,請参閱 Regulatory Compliance (法規遵循) 首頁<br>www.dell.com/regulatory\_compliance <sub>\*</sub>

● 注意:為防止損壞主機板,您必須在開始拆裝電腦內部元件之前取出電池凹槽中的電池。

**■ 註:**如果您訂購電腦的同時訂購有 WLAN 卡,則電腦中已安裝此插卡。

註:對於非 Dell 公司提供的迷你卡,Dell 不保證其相容性,也不提供支援。

您的電腦支援一個迷你卡(用於 WLAN)。

### <span id="page-28-0"></span>卸下 **WLAN** 卡

- 1. 按照<u>開始操作之前</u>中的程序進行操作。
- 2. [卸下模組護蓋](file:///C:/data/systems/vosA840/ct/sm/back_cov.htm#wp1180211) (請參閱<u>卸下模組護蓋</u>)。
- 3. 從 WLAN 卡上拔下天線纜線。

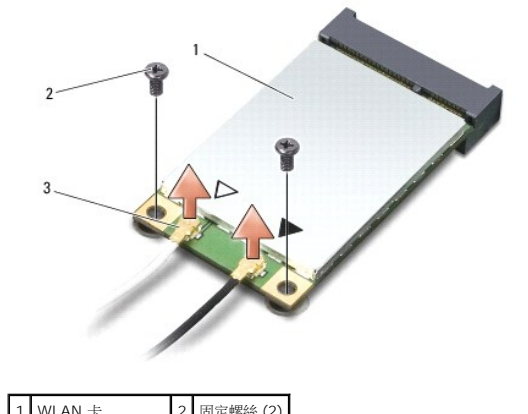

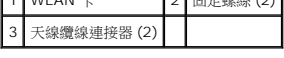

- 4. 卸下卡上的 2 顆固定螺絲。
- 5. 提起 WLAN 卡,使其脫離主機板連接器。

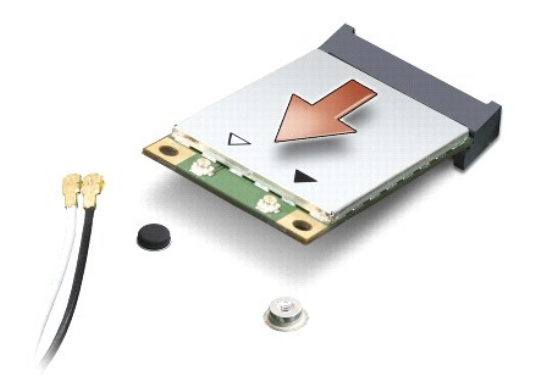

#### <span id="page-29-0"></span>裝回 **WLAN** 卡

● 注意:連接器採用鎖定式設計以確保正確插接。如果您感到有阻力,請檢查插卡和主機板上的連接器並重新對齊插卡。

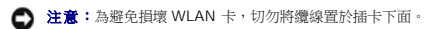

#### 1. 按照<u>開始操作之前</u>中的程序進行操作。

- 2. 從包裝中取出新迷你卡。
- 注意:將插卡平穩地推入到位。如果您用力過大,可能會損壞連接器。
- 3. 以 45 度角將 WLAN 卡連接器插入插槽,然後將 WLAN 卡的另一端壓下。
- 4. 裝回 WLAN 卡上的螺絲。
- 5. 將相應的天線纜線連接至您正在安裝的 WLAN 卡。如果 WLAN 卡的標籤上有兩個三角形,(白色和黑色),請連接:
	- l 白色天線纜線至標示「main」(白色三角形) 的連接器
	- l 黑色天線纜線至標示「aux」(黑色三角形) 的連接器

如果 WLAN 卡的標籤上有三個三角形,(白色、黑色和灰色),請連接:

- l 白色天線纜線至白色三角形
- l 黑色天線纜線至黑色三角形
- l 灰色天線纜線至灰色三角形

註:灰色天線纜線並非在所有的電腦上都可用。迷你卡卡盒中是否存在灰色天線纜線取決於顯示幕的類型。

- 6. 將未使用的天線纜線固定至聚脂薄膜保護套管中。
- 7. [裝回模組護蓋](file:///C:/data/systems/vosA840/ct/sm/back_cov.htm#wp1184606) (請參閱<mark>裝回模組護蓋</mark>) 然後旋緊兩顆固定螺絲。
- 8. 將電池滑入電池凹槽,直到它卡入定位。
- 9. 視需要在電腦上安裝驅動程式和公用程式。若要獲得更多資訊,請參閱《Dell 技術指南》。

**△ 註:**如果您要安裝非 Dell 公司提供的通訊卡,則必須安裝適用的驅動程式和公用程式。若要獲得更多資訊,請參閱《Dell 技術指南》。

#### 光碟機

**Dell™ Vostro™ A840/A860** 維修手冊

- [卸下磁碟機](#page-30-0)
- [更換光碟機](#page-30-1)
- 警示: 拆裝電腦內部元件之前,請先閱讀電腦隨附的安全資訊。如需更多安全性最佳做法資訊,請参閱 Regulatory Compliance (法規遵循) 首頁<br>www.dell.com/regulatory\_compliance <sub>\*</sub>
- 注意:為防止靜電損害,請使用接地腕帶或經常觸摸電腦未上漆的金屬表面 (如背面板),以確保接地並導去身上的靜電。

# <span id="page-30-0"></span>卸下磁碟機

- $\bigodot$  注意:為避免靜電損害,請使用導電腕帶或經常觸摸電腦背面板上的連接器,以確保導去您身上的靜電。
- 1. 按照<u>開始操作之前</u>中的程序進行操作。
- 2. 卸下將光碟機固定在電腦基座上的螺絲。
- 3. 將光碟機從光碟機凹槽中滑出。

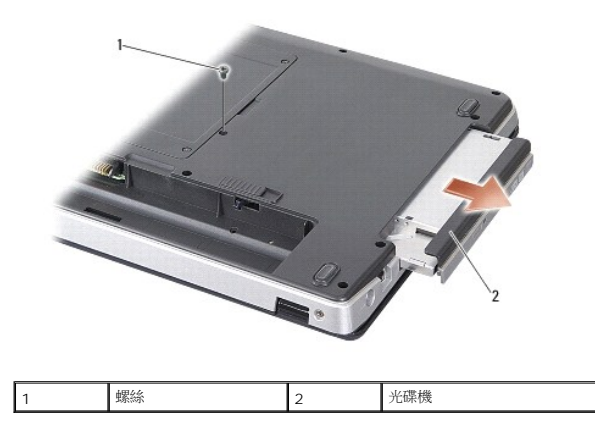

# <span id="page-30-1"></span>更換光碟機

- 1. 將光碟機推入凹槽。
- 2. 裝回並旋緊固定光碟機的螺絲。
- 3. 將電池滑入電池凹槽,直到它卡入定位。

# 手掌墊

**Dell™ Vostro™ A840/A860** 維修手冊

- [卸下手掌墊](#page-31-0)
- [裝回手掌墊](#page-32-0)

# <span id="page-31-0"></span>卸下手掌墊

- 警示: 拆裝電腦內部元件之前,請先閱讀電腦隨附的安全資訊。如需更多安全性最佳做法資訊,請参閱 Regulatory Compliance (法規遵循) 首頁<br>www.dell.com/regulatory\_compliance。
- 注意:為防止靜電損害,請使用接地腕帶或經常觸摸電腦未上漆的金屬表面 (如背面板),以確保接地並導去身上的靜電。
- 1. 按照<u>開始操作之前</u>中的說明進行操作。
- 2. 將 3 合 1 媒體卡插槽中的卡取出。
- 3. [卸下中心控制護蓋](file:///C:/data/systems/vosA840/ct/sm/hingecvr.htm#wp1179905) (請參閱<u>卸下中心控制護蓋</u>)。
- 4. [卸下鍵盤](file:///C:/data/systems/vosA840/ct/sm/keyboard.htm#wp1179911) (請參閱<u>卸下鍵盤</u>)。
- 5. 卸下顯示器組件 (請參閱<mark>顯示器</mark>)。
- 6. 翻轉電腦,然後卸下任何安裝的記憶體模組和 [WLAN](file:///C:/data/systems/vosA840/ct/sm/minicard.htm#wp1182299) 卡 (請參閱<u>記憶體模組和卸下 WLAN 卡</u>)。
- 7. 卸下記憶體凹槽上的螺絲。
- 8. 卸下光碟機 (請參閱<mark>卸下磁碟機</mark>)。
- 9. 卸下光碟機凹槽的 2 顆螺絲。
- 10. 卸下電腦底座上的 10 顆螺絲。

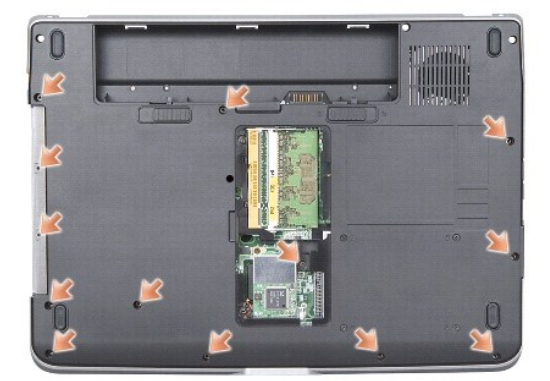

- 11. 將電腦翻回正面,卸下手掌墊上方的 2 顆螺絲。
- 12. 卸下主機板的電源/鍵盤狀態指示燈纜線、觸控墊和顯示器鉸鏈連接器。

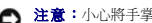

- 注意:小心將手掌墊與電腦底座分開,以免手掌墊受損。
- 13. 從手掌墊上方開始,以手指從手掌墊內側抬起,同時由外側向內推動,將手掌墊與電腦底座分開。

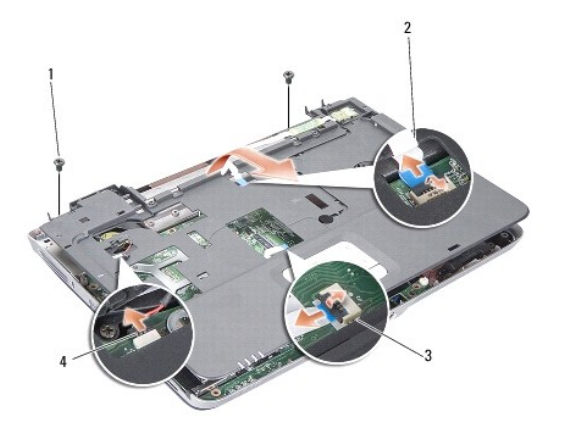

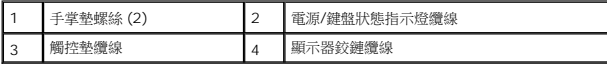

# <span id="page-32-0"></span>裝回手掌墊

- 1. 將手掌墊與電腦底座對齊,然後將它輕輕卡回原位。
- 2. 將電源/鍵盤狀態指示燈纜線、觸控墊和顯示器鉸鏈纜線與個別的主機板連接器重新連接。
- 3. 裝回手掌墊上方的 2 顆螺絲。
- 4. 翻轉電腦,並裝回電腦底座上的 13 顆螺絲。
- 5. 裝回顯示器組件 (請參閱<u>裝回顯示器組件</u>)。
- 6. 裝回記憶體模組 (請參閱<u>裝回記憶體模組</u>)。
- 7. 裝回 3 合 1 卡插槽中的卡。
- 8. 裝回 [WLAN](file:///C:/data/systems/vosA840/ct/sm/minicard.htm#wp1180307) 卡 (請參閱<mark>裝回 WLAN 卡)</mark>。
- 9. 裝回硬碟機 (請參閱<u>裝回硬碟機</u>)。
- 10. 將電池滑入電池凹槽,直到它卡入定位。

# 喇叭

**Dell™ Vostro™ A840/A860** 維修手冊

- [卸下喇叭](#page-33-0)
- [裝回喇叭](#page-33-1)

警示: 拆裝電腦內部元件之前,請先閱讀電腦隨附的安全資訊。如需更多安全性最佳做法資訊,請参閱 Regulatory Compliance (法規遵循) 首頁<br>www.dell.com/regulatory\_compliance <sub>\*</sub>

● 注意:為防止靜電損害,請使用接地腕帶或經常觸摸電腦未上漆的金屬表面 (如背面板),以確保接地並導去身上的靜電。

# <span id="page-33-0"></span>卸下喇叭

- 1. 按照<u>開始操作之前</u>中的說明進行操作。
- 2. 卸下手掌墊 (請參閱<u>手掌墊</u>)。
- 3. 卸下將喇叭固定在電腦底座上的螺絲。
- 4. 將喇叭纜線從主機板連接器拔下。
- 5. 取下喇叭。

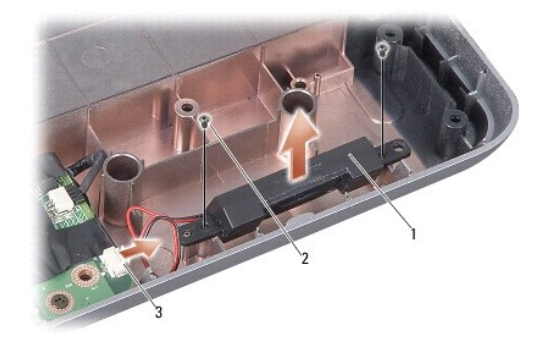

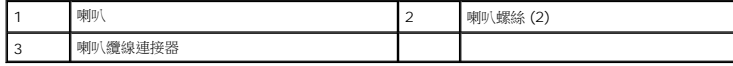

#### <span id="page-33-1"></span>裝回喇叭

- 1. 將喇叭纜線連接至主機板連接器。
- 2. 裝回將喇叭固定在電腦底座上的 2 顆螺絲。
- 3. 按照<u>[裝回手掌墊](file:///C:/data/systems/vosA840/ct/sm/palmrest.htm#wp1039422)</u>中的說明進行操作。
- 4. 將電池滑入電池凹槽,直到它卡入定位。

#### 主機板

**Dell™ Vostro™ A840/A860** 維修手冊

- [卸下主機板](#page-34-0)
- [更換主機板](#page-35-0)

## <span id="page-34-0"></span>卸下主機板

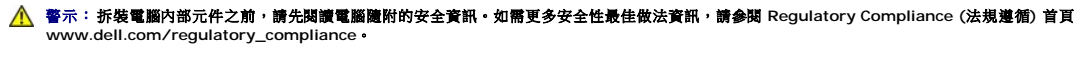

● 注意:為防止靜電損害,請使用接地腕帶或經常觸摸電腦未上漆的金屬表面 (如背面板),以確保接地並導去身上的靜電。

主機板的 BIOS 晶片包含服務標籤,從電腦底部可看到條碼標籤。主機板的更換套件包含一個光碟,其中提供公用程式可將服務標籤傳送至更換的主機板。

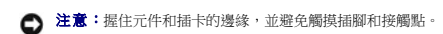

- 1. 按照<u>開始操作之前</u>中的說明進行操作。
- 2. 將任何安裝的媒體卡從 3 合 1 媒體卡插槽中卸下。
- 3. 卸下任何安裝的[記憶體模組](file:///C:/data/systems/vosA840/ct/sm/memory.htm#wp1180190)與 [WLAN](file:///C:/data/systems/vosA840/ct/sm/minicard.htm#wp1182299) 卡 (請參閱<u>記憶體模組和卸下 WLAN 卡</u>)。
- 4. 卸下光碟機 (請參閱<u>光碟機</u>)。
- 5. [卸下中心控制護蓋](file:///C:/data/systems/vosA840/ct/sm/hingecvr.htm#wp1179905) (請參閱<u>卸下中心控制護蓋</u>)。
- 6. 卸下顯示器組件 (請參[閱顯示器](file:///C:/data/systems/vosA840/ct/sm/display.htm#wp1109848))。
- 7. [卸下鍵盤](file:///C:/data/systems/vosA840/ct/sm/keyboard.htm#wp1179911) (請參閱<mark>卸下鍵盤)</mark>。
- 8. 卸下手掌墊 (請參閱<u>手掌墊)</u>。
- 9. 卸下 3 合 1 媒體讀卡機。
- 10. 從主機板連接器卸下系統風扇、喇叭、RJ-11 和 DC-In 的纜線。
- 11. [卸下系統風扇](file:///C:/data/systems/vosA840/ct/sm/fan.htm#wp1120837) (請參閱<mark>卸下系統風扇</mark>)。
- 12. 取下塑膠帶,然後從電腦背面卸下固定硬碟的四個螺絲。

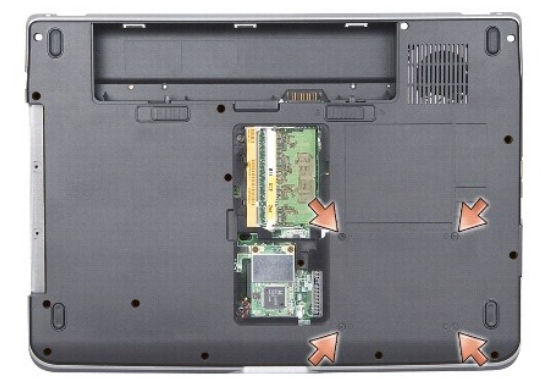

13. 卸下將主機板固定在電腦底座上的剩餘 2 顆螺絲。

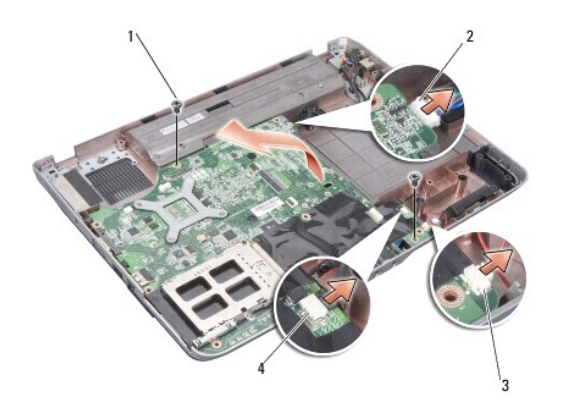

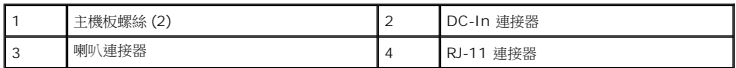

14. 將主機板朝電腦側面傾斜提起,然後從電腦底座取出。

# <span id="page-35-0"></span>更換主機板

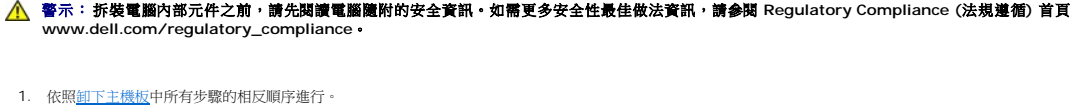

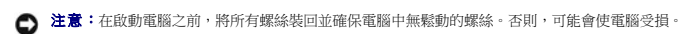

2. 將電池滑入電池凹槽,直到它卡入定位。

3. 開啟電腦。

註:在裝回主機板後,在替換主機板的 BIOS 中輸入電腦的服務標籤。

4. 將替換主機板隨附的光碟插入適用的光碟機。按照螢幕上的說明進行操作。